No.excel:4

リボンからダイアログボックスを表示する

PCクラブ 2023.07.19 伊藤 嘉明

## ダイアログボックスを表示するには

セルの設定や印刷の設定など、詳細な設定を行いたいときは、設定用のダイアログボック スを使用します。リボンのグループの右下にある「ダイアログボックス起動ツール]をク リックすると、そのグループに関する詳細設定を行うためのダイアログボックスを表示で きます。

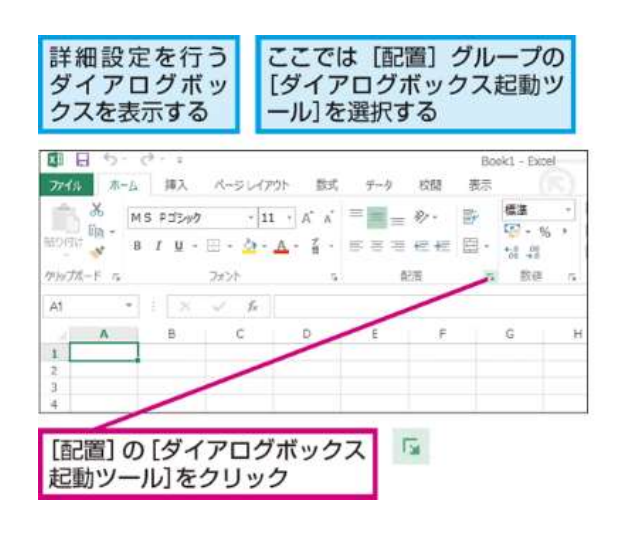

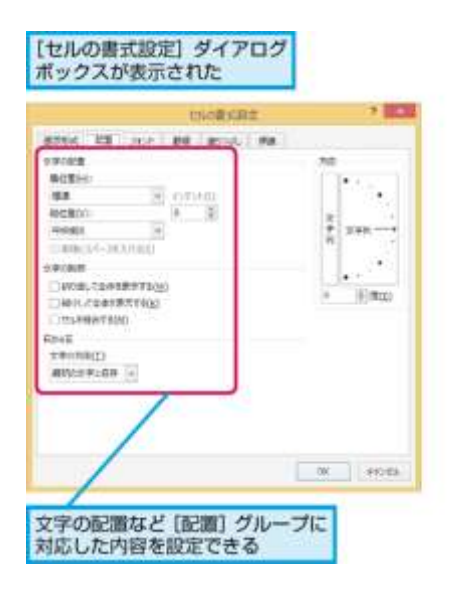